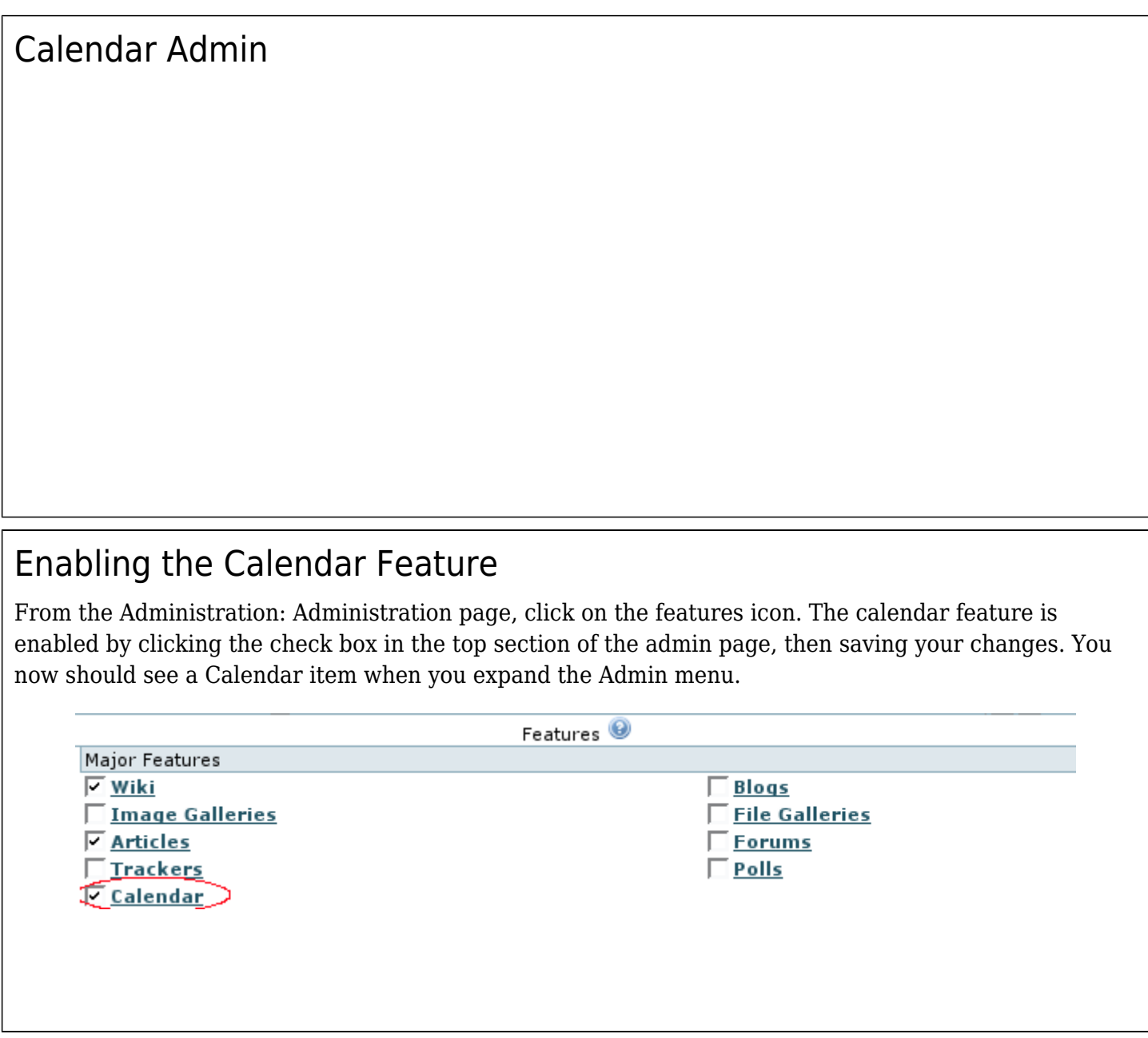

### Configuring the Global Calendar Settings

You can select the Calendar settings through the Main Application menu "Admin home > Calendar (icon)" **x** or **(if**) (which will lead you to **tiki-admin.php?page=calendar**)

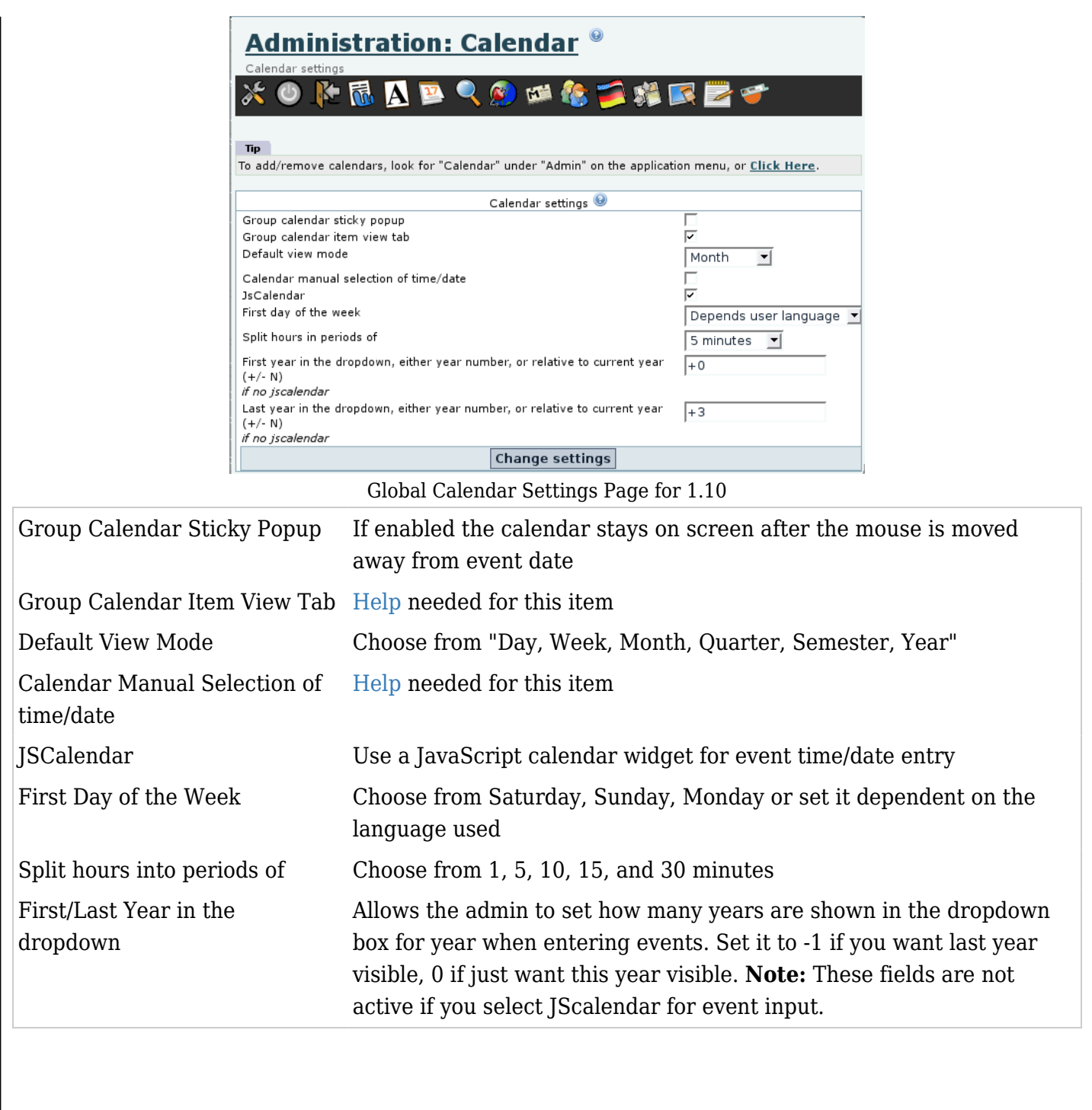

## Create or edit calendars

Click on "Admin > Calendar" to go to Calendar Admin (**tiki-admin\_calendars.php**).

There are two sections (tables) to this screen:

# **Admin Calendars %**

#### **List of Calendars**

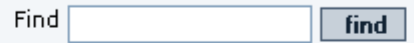

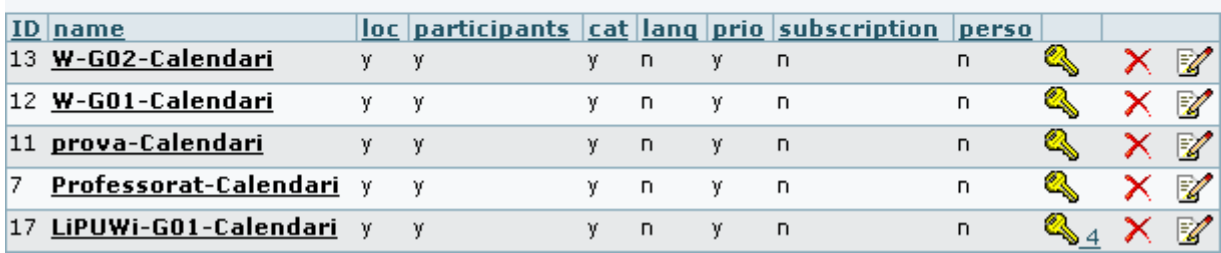

#### **Create/edit Calendars**

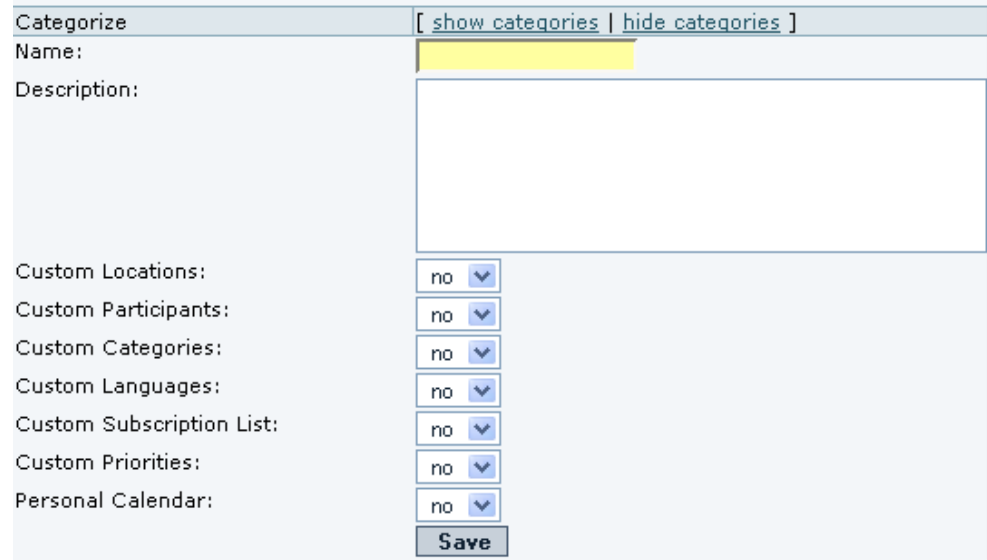

The following selections enable custom pulldown menus for additional descriptive fields:

- **Custom Locations:**
- **Custom Categories:**

*Please note: from v6.0 the label "Custom Categories" is changed to "Custom Classifications" to avoid confusion with permission categories.*

Other selections control specialized features:

- **Custom Participants:** only a specified list of registered users can use the calendar.
- **Custom Languages:** language selection from pulldown menu of available languages.
- **Custom Priorities:** select priority from 1-9.
- **Personal Calendar:** controls whether only the owner of the calendar will have access to this calendar.

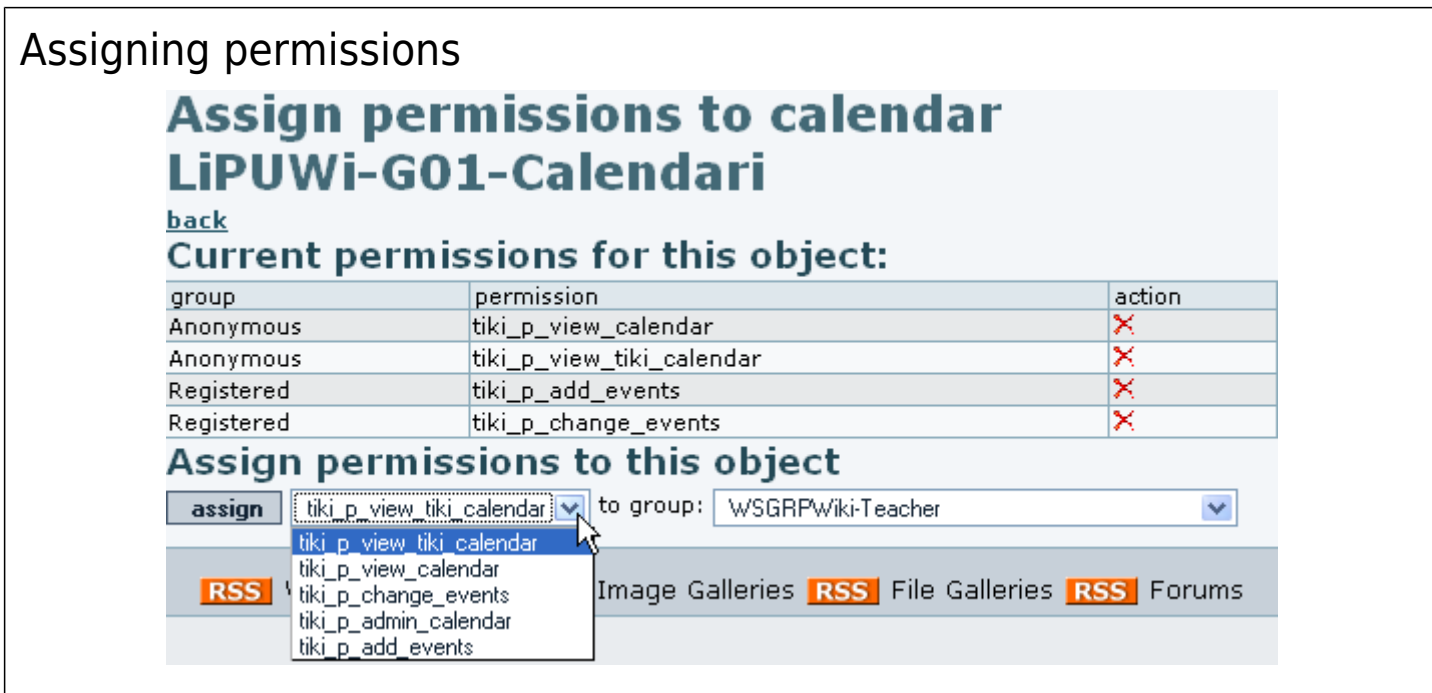

### Import a list of events

You can import a list of events in a csv (Comma Separated Values) file, through **tikicalendar\_import.php**.

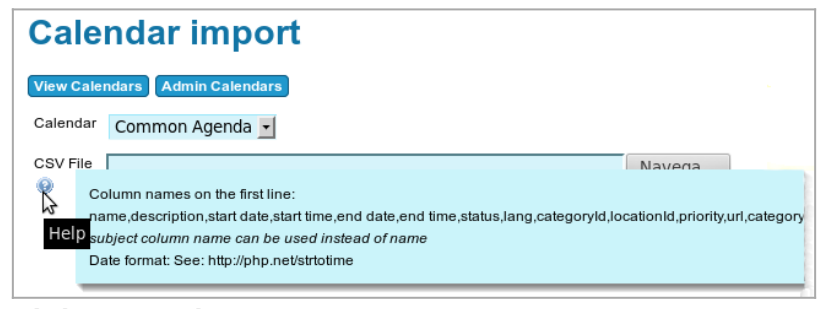

Click to expand

- Column names on the first line: name,description,start date,start time,end date,end time,status,lang,categoryId,locationId,priority,url,categoryId
- *subject column name can be used instead of name*
- Date format: See <http://php.net/strtotime>

### Personal calendar

The personal calendar is a calendar where an event is only visible by the user that creates it. Physically it is a big unique calendar in the database that contains all the events. An event is displayed only for his creator. A personal calendar has special perms that needs to be reserved to work correctly. The admin can chooose a name for a personal calendar. You can have more than one personal calendar.

### Urls

- the url to add an event directly to an specific calendar is **tiki-calendar\_edit\_item.php?calendarId=5**, if 5 is the id of the calendar where you want the event to be stored
- The url to display one calendar is **tiki-calendar.php?calIds=5**, if 5 is the id of the calendar you want to display
- To display more than one calendar **tiki-calendar.php?calIds[]=5&calIds[]=1**, if 5 and 1 are the calendar ids
- To display all the calendars **tiki-calendar.php?allCals=y**
- To display the calendars in mode list **tiki-calendar.php?viewlist=list**

Other value for viewlist is table

To display the calendars in mode list **tiki-calendar.php?viewmode=month**

Other values for viewmode are day, week, month, quarter, semester, year

Any of the above parameters can be cumulated **tiki-calendar.php?viewlist=list\$calIds[]=5**

Related pages

- [Calendar](https://doc.tiki.org/Calendar)
- [Calendar User](https://doc.tiki.org/Calendar-User)
- [Calendar Details](https://doc.tiki.org/tiki-editpage.php?page=Calendar+Details)
- [Js Calendar](https://doc.tiki.org/Js-Calendar)
- Module calendar new